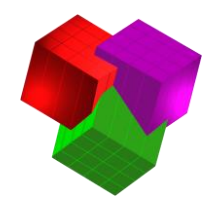

## Importing a MaxLoad Pro Stack Matrix

You are able to use an Excel Spreadsheet (saved as a .CSV file) to import an entire Stack Matrix into MaxLoad Pro. This document describes the necessary formatting in order to successfully complete this kind of import.

The image below shows an Excel Spreadsheet that is formatted correctly:

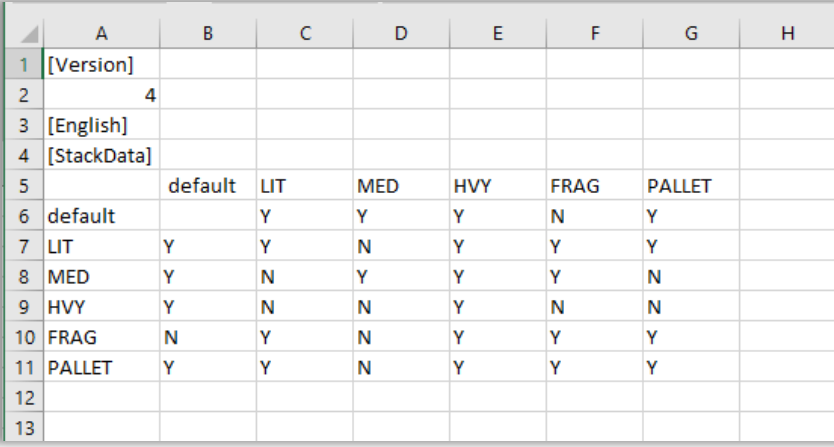

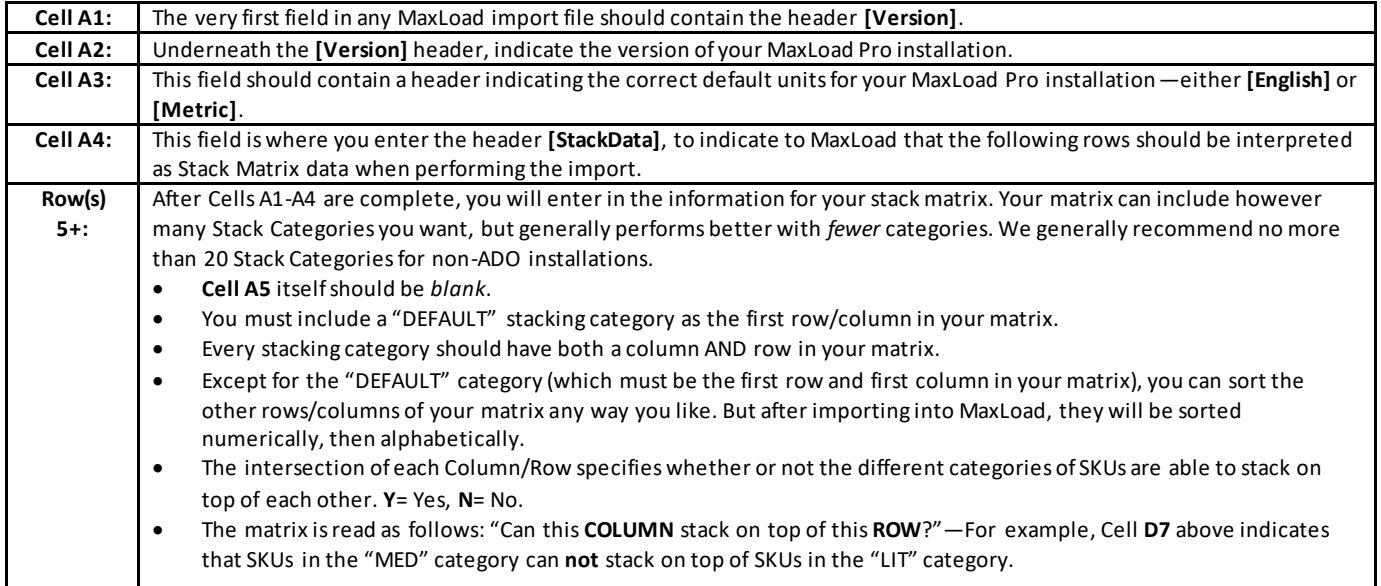

When you have finished formatting your Excel Spreadsheet for import, you must save the file as a ".CSV" (Comma Separated Values) type. Then, to import the information into MaxLoad, complete the following steps:

- 1) Open MaxLoad Pro and Login with your usual login name.
- 2) Go to the *Tools* menu  $\rightarrow$  *Import*  $\rightarrow$  *Import (Generic)*.
- 3) The **Import a File** window will appear. Browse to select the .csv file you have prepared. Then click "Open."
- 4) To confirm the import was successful, go to the *Define* menu → *Stack Matrix*.

**TOPS® Software CORPORATION Total Optimization Packaging Systems**

[www.topseng.com](http://www.topseng.com/)

Updated 2020